# **MJ3670 Portable Wireless Barcode Scanner Manual**

#### **V1**

E-mail: support@minj.cn

Web:www.minjcode.com

# **Contents**

 $\frac{1}{2}$ 

 $\mathcal{L}$ 

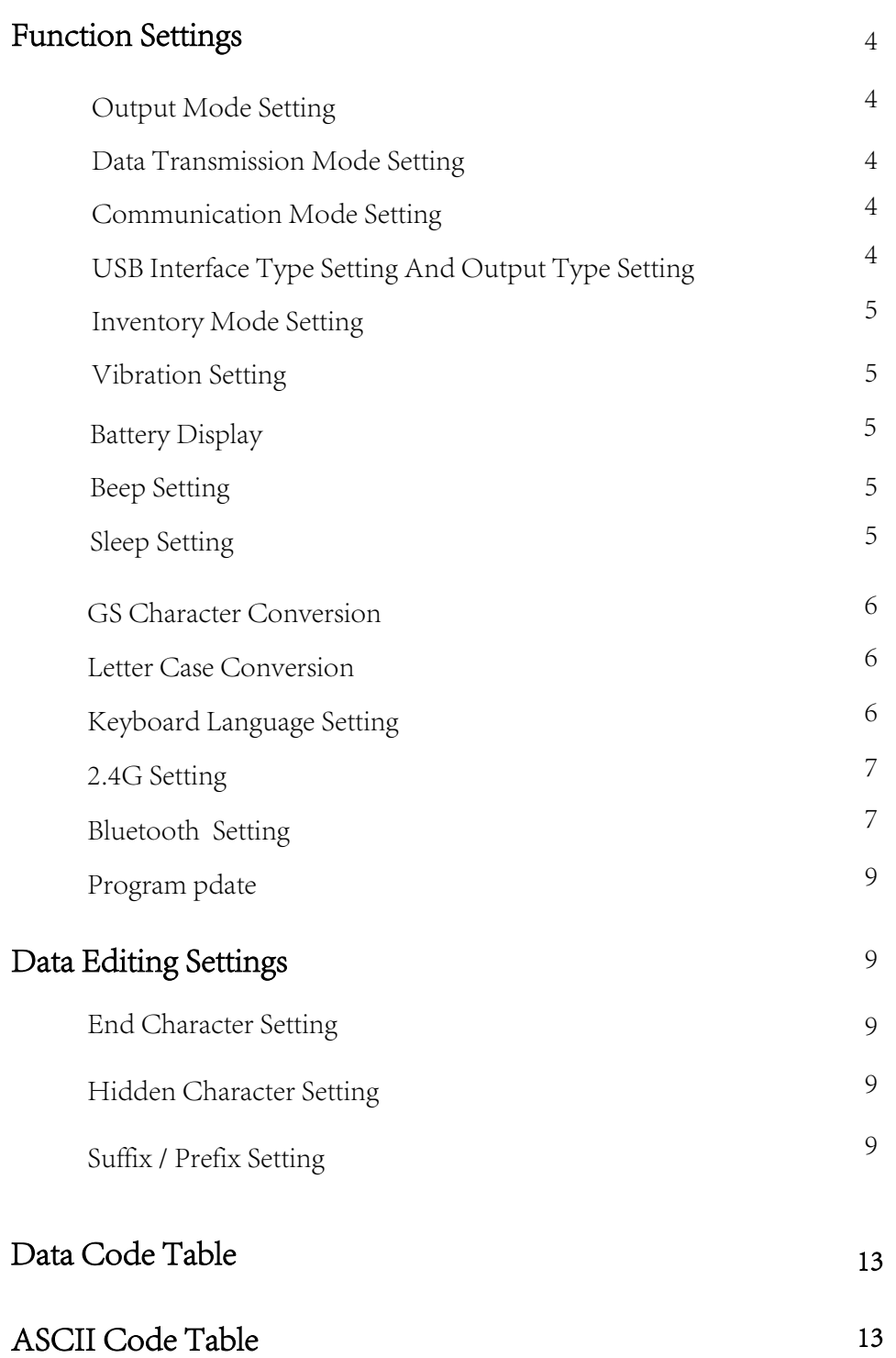

# Technical Parameter:

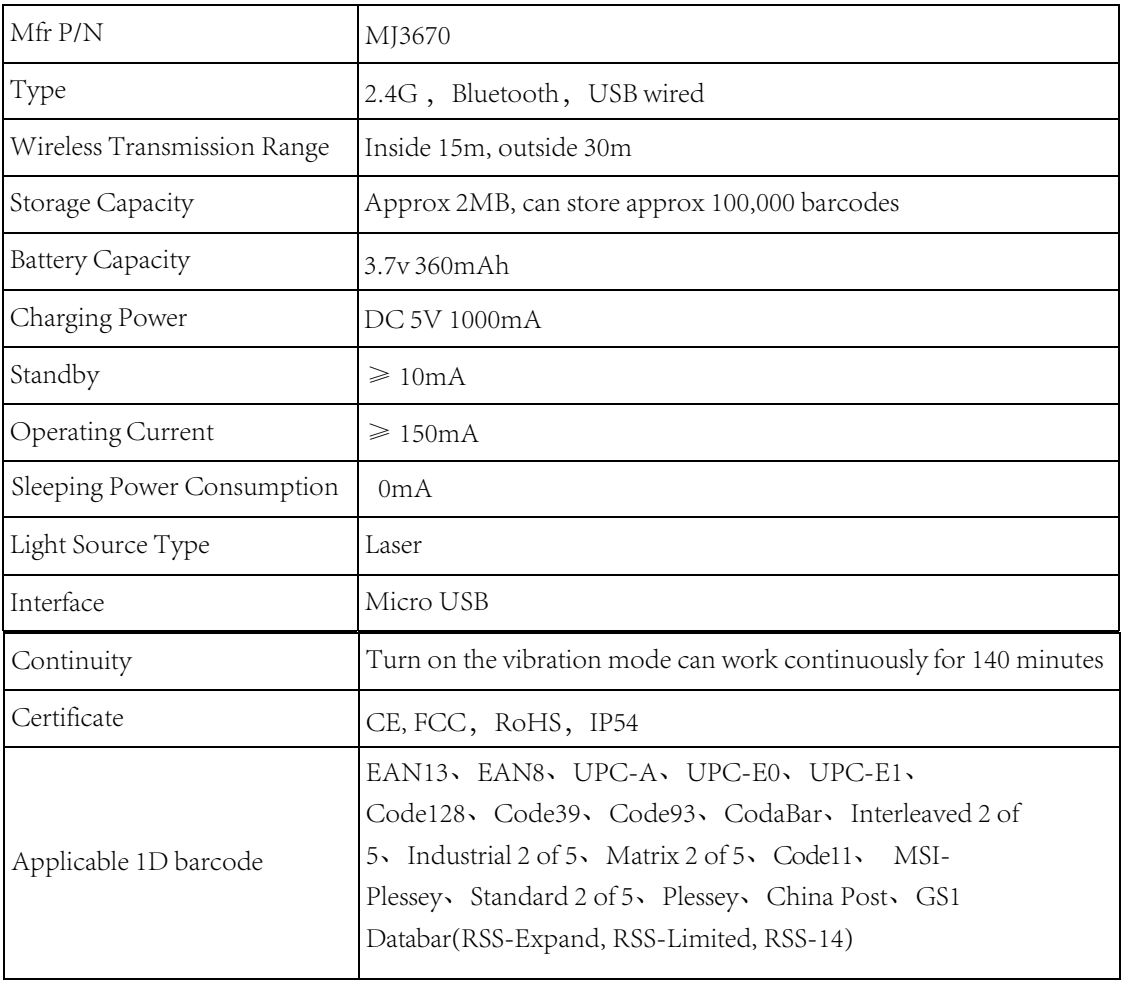

## Indicator And Buzzer Status Description

### Indicator light description

Green light--> Charging indicator

- (1) Always on means it is charging
- (2) When the battery is fully charged, it turns off

Blue light--> Status light

- (1) Every time the code is successfully scanned, it flashes rapidly once
- (2) When USB or 2.4G and Bluetooth HID are not connected, it will be off
- (3) When the USB or 2.4G or Bluetooth is connected, it is always on
- (4) When entering 2.4G or Bluetooth HID pairing, then flashing constantly
- (5) When entering Bluetooth SPP/BLE pairing, it will be slow flashing

#### Buzzer Description

A long sound --> states are: (1) indicates power on (power on). (2) Failure during Bluetooth data transmission.

A short sound --> the status is: (1) reading common barcode successfully and uploading successfully. (2) Successful USB connection.

(3) Successful 2.4G/Bluetooth connection or pairing.

High and low short tones --> the status is: (1) obtaining the setting code successfully.

- (2) Storage of data is successful.
- (3) Uploading data completed.
- (4) Enter shutdown state.

Three short tones --> states with. (1) USB/2.4G/Bluetooth connection is disconnected.

(2) Unsuccessful data upload or storage Flash is full.

(3) The setup code function is not working.

Three short tones with high and low sounds --> status: insufficient power, ready to enter the shutdown state.

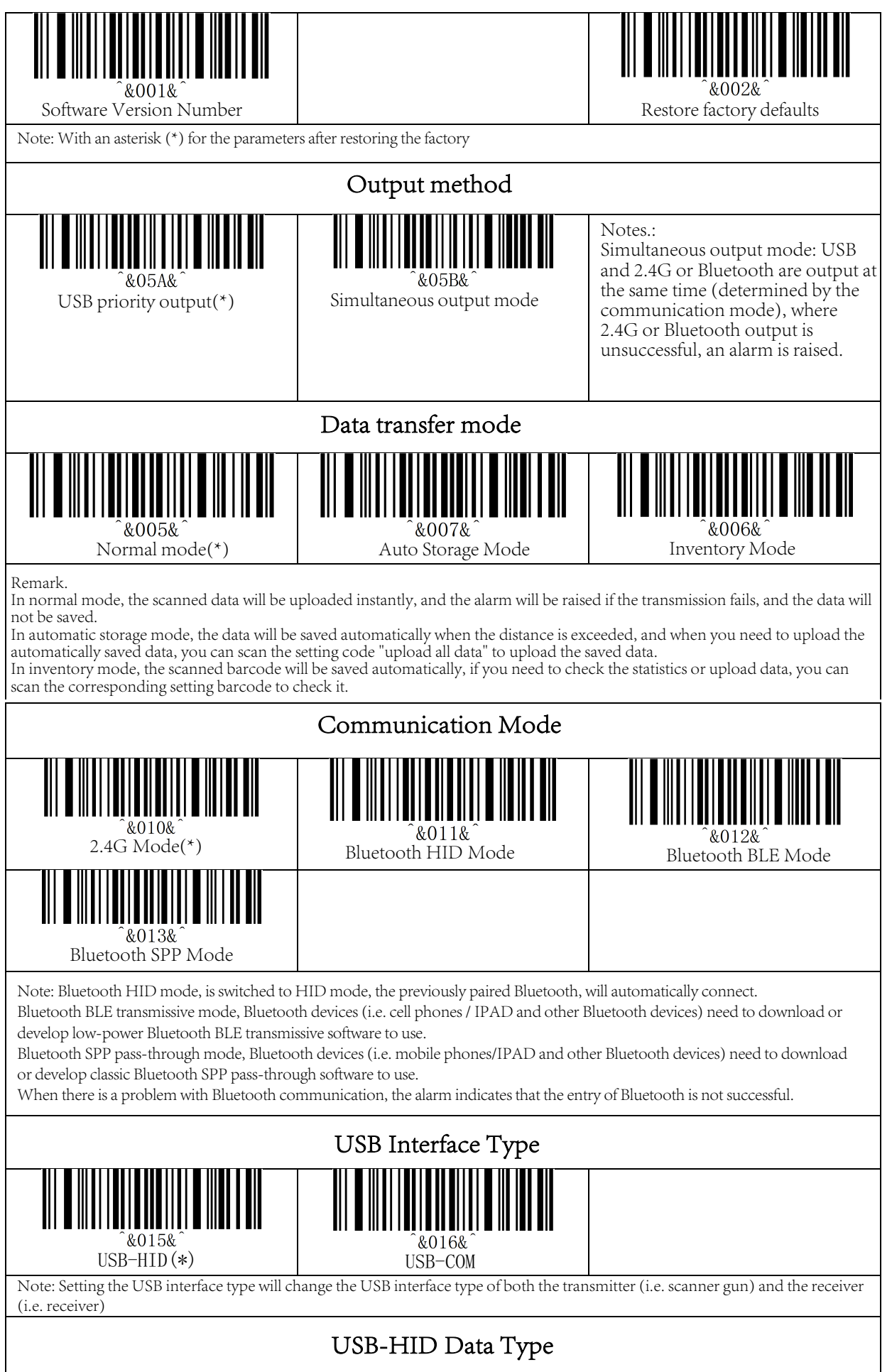

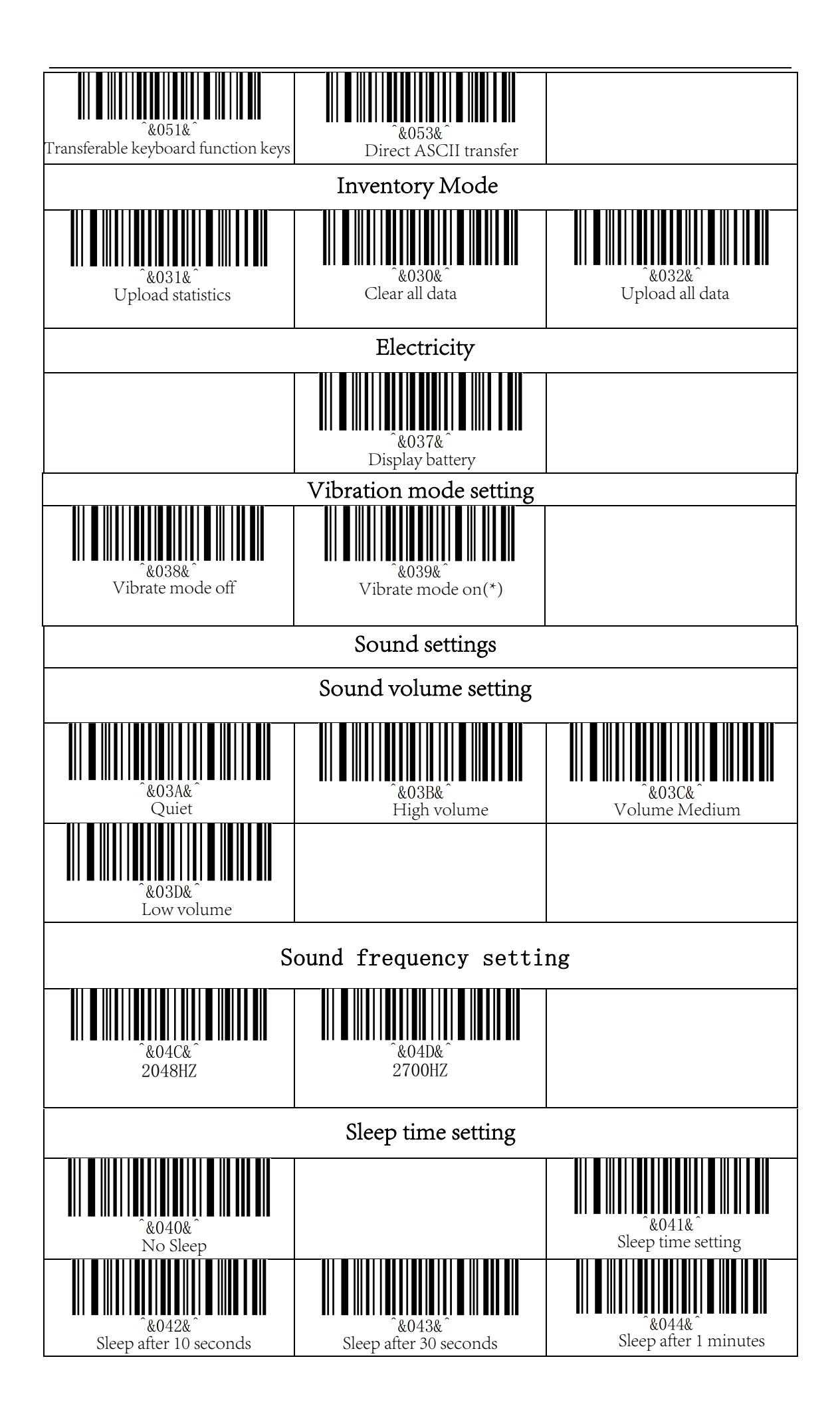

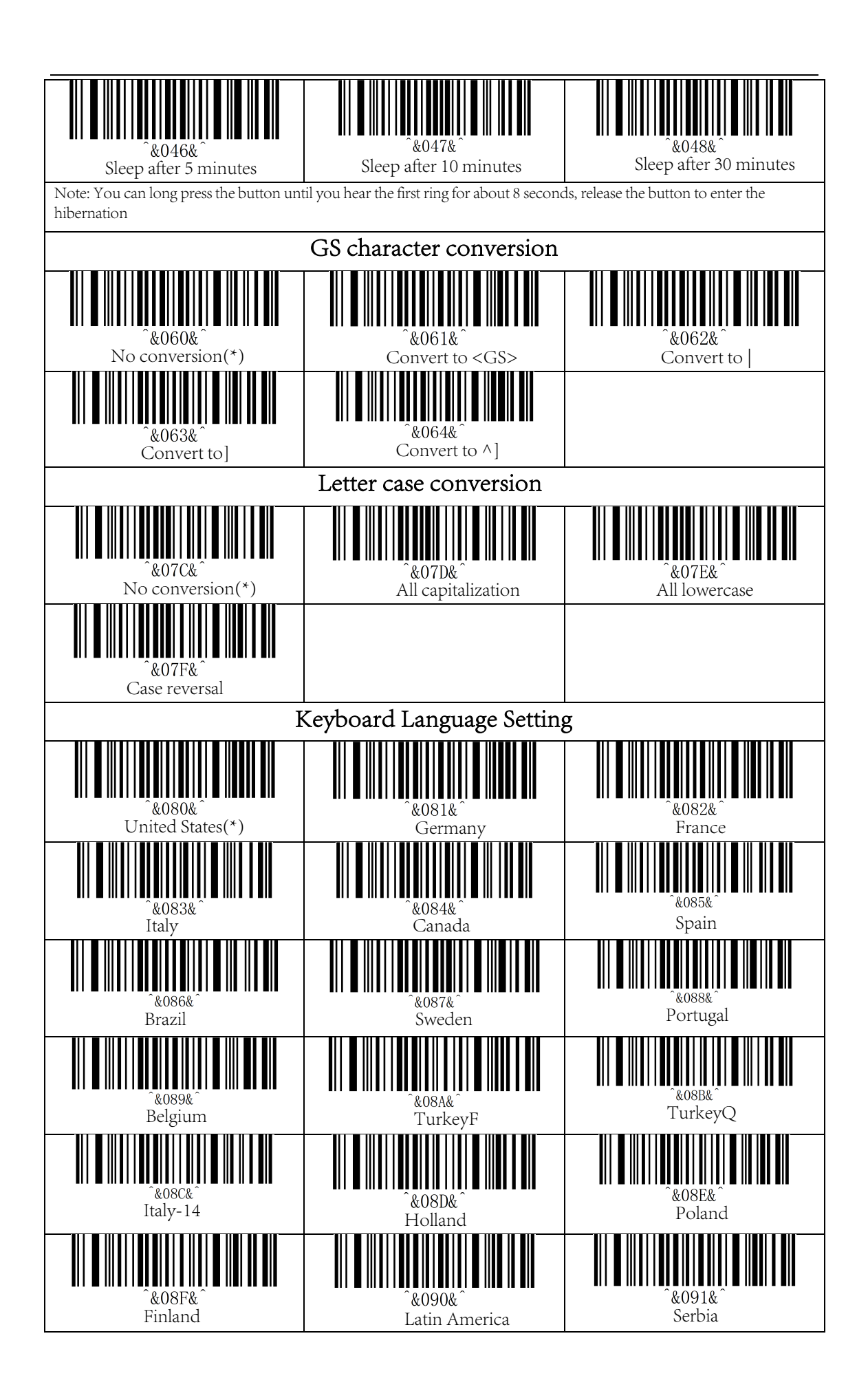

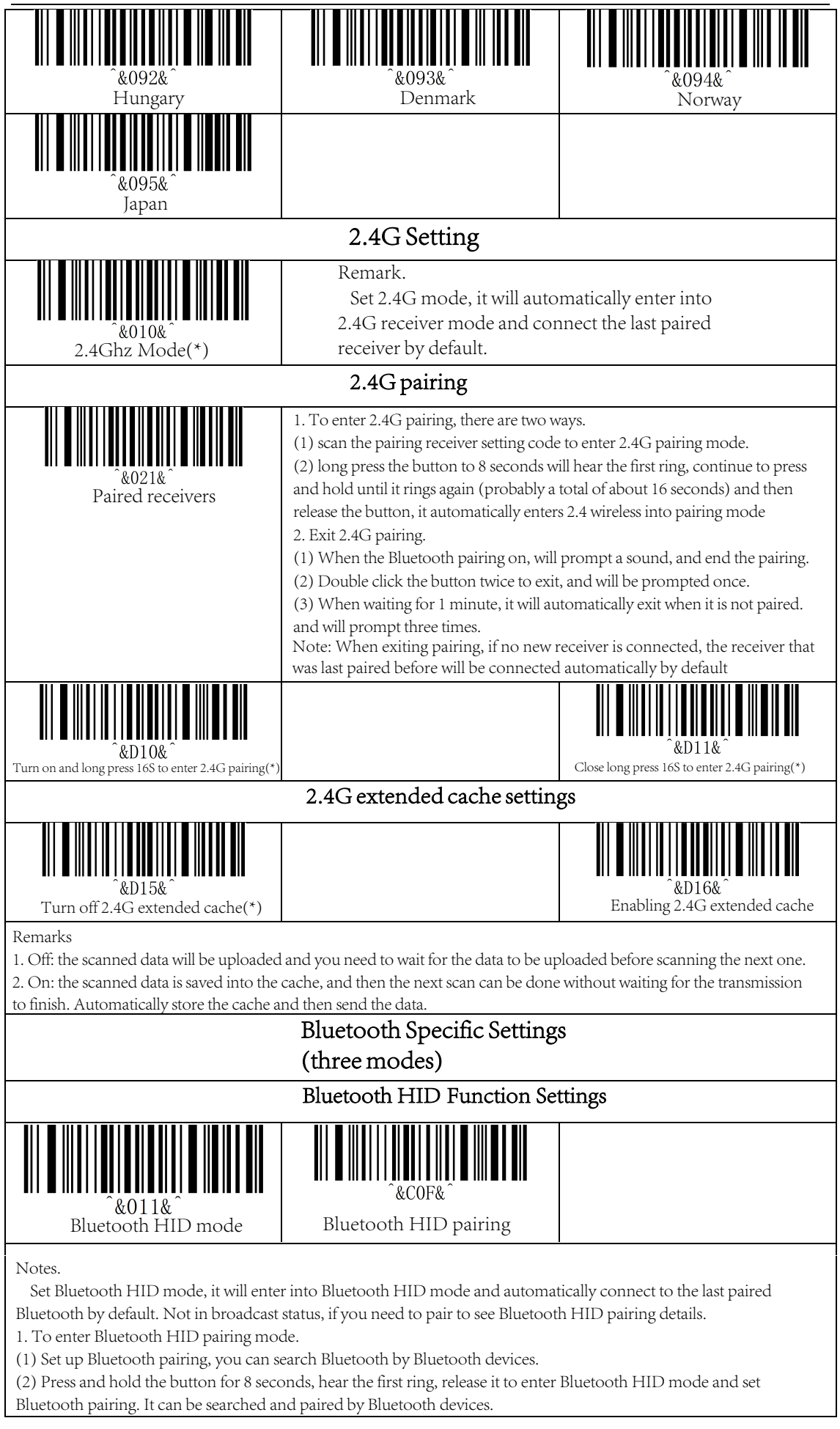

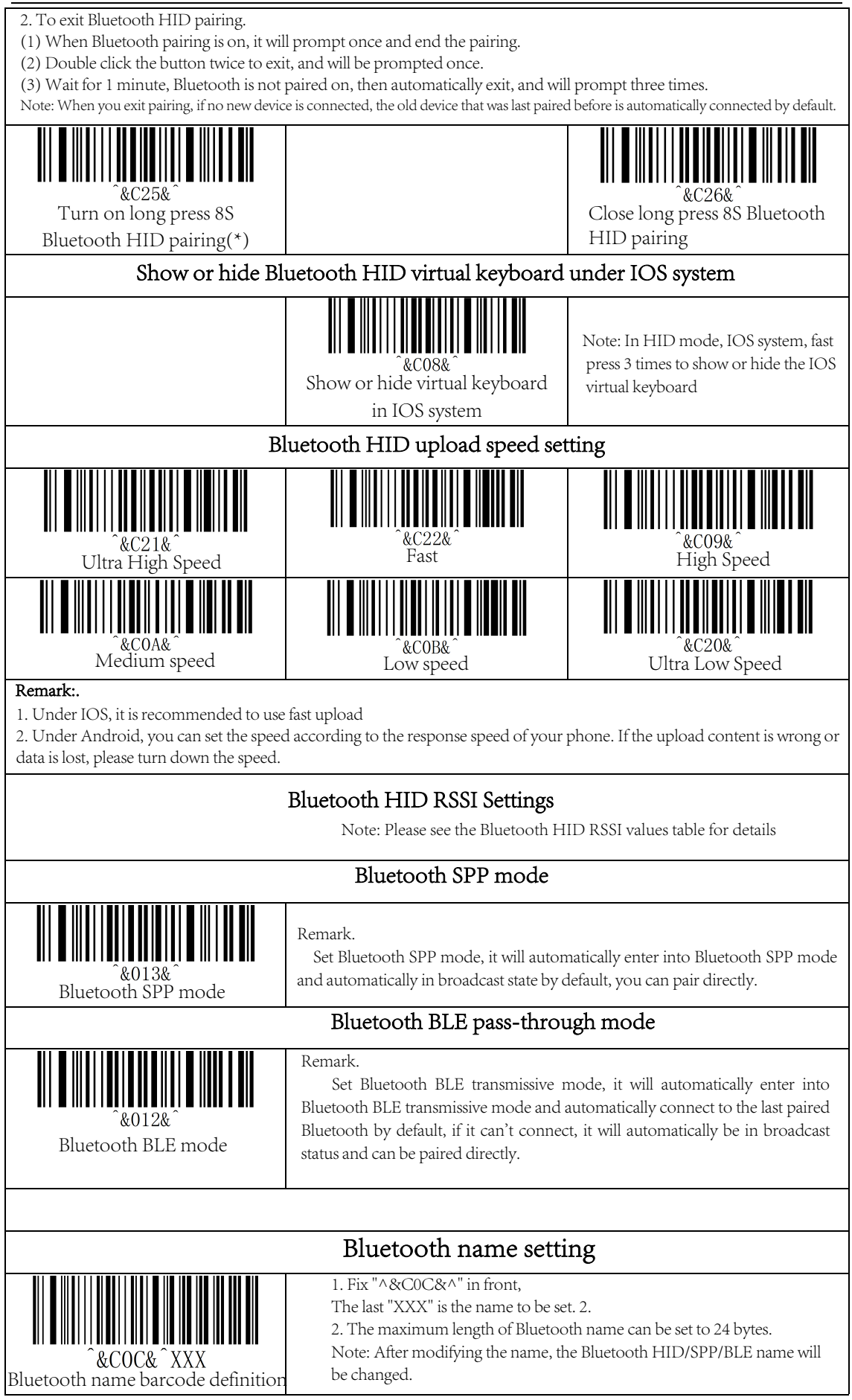

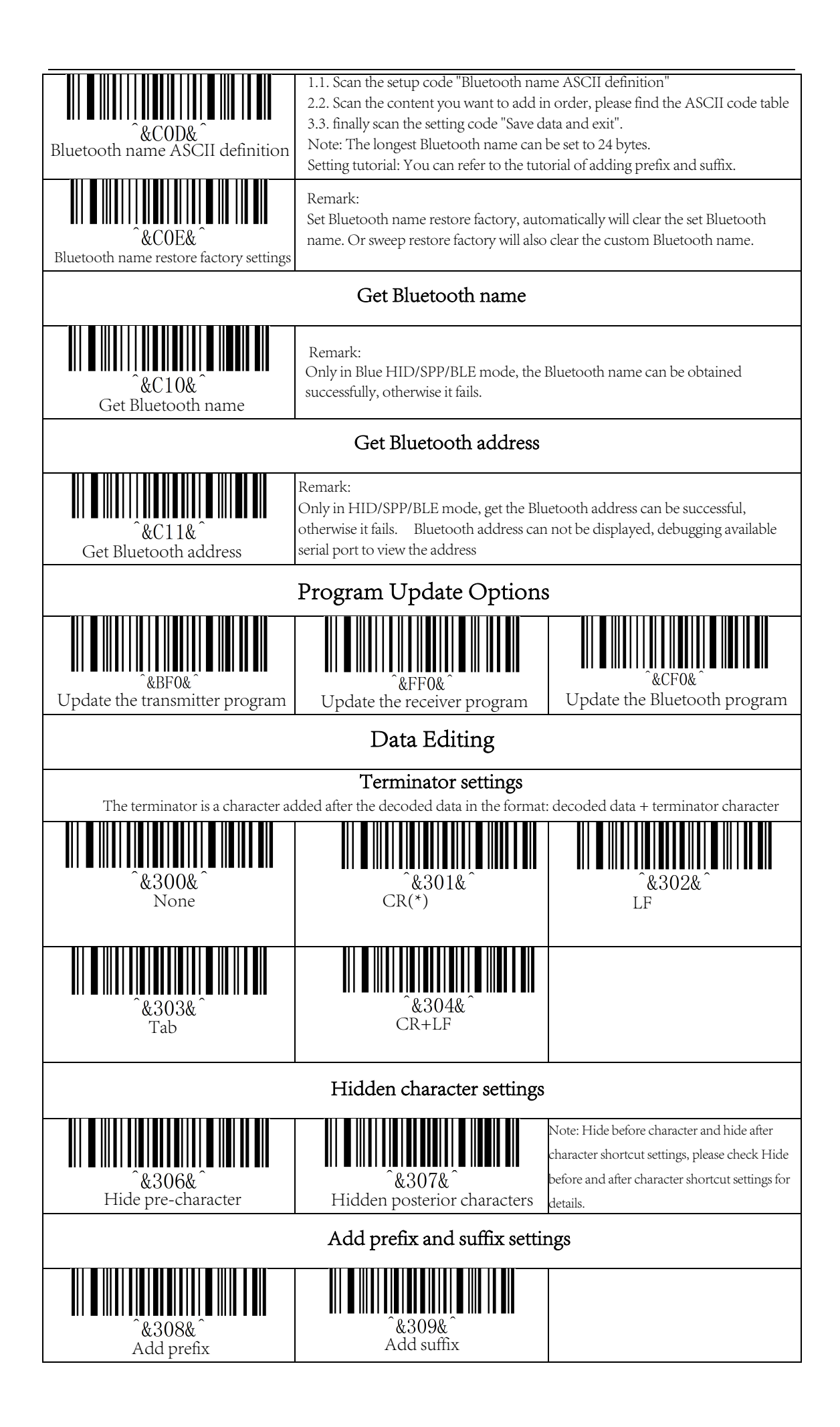

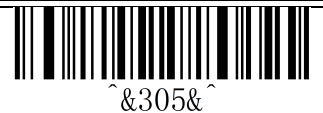

Save and end settings

## Hide pre-character settings

#### Steps:

(1) Scan the setting code "Hide previous character".

(2) Set the number of digits to be hidden from the first digit, and use two data codes to represent the decimal number XX.

(3) Set the number of bits (including its own data) to be hidden from the first few digits of the parity, and use two data codes to represent the decimal number YY

(4) Finally, scan the setting code "Save data and exit".

XX stands for the first digit of the parity, i.e. the number of digits to be hidden from the first digit of the parity (including itself); YY stands for the number of digits to be hidden, i.e. the number of digits to be hidden from the parity.

 For example: the barcode content is "ABCDEFGHIJKLMN", hide the characters DEFGH so that the output barcode is "ABCDIJKLMN".

(1) Scan setting code "Hide previous character"

(2) The location of character 'E' is bit 4, so "XX" is '0', '4'.

Find the data code table and scan the data code table '0' and '4' in turn.

(3) Hide "DEFGH" i.e. 5 characters in total, so "YY" is '0', '5'.

Find the data code table and scan the data code table '0' and '5' in turn.

(4) Finally, scan the setup code "Save Data and Exit".

Note: If you operate only (1) and (4), you can also clear the hidden front character settings or restore the factory.

## Hidden post character settings

### Steps:

(1) Scan the setting code "hidden character".

(2) Set the number of bits to be hidden from the countdown (including its own data), and use two data codes to represent the decimal number XX.

(3) Set the number of bits to be hidden from the first digit of the countdown, and use two data codes to represent the decimal number YY

(4) Finally, scan the setting code "Save data and exit".

XX stands for the countdown digit, that is, the number of digits to be hidden from the countdown digit (including itself); YY stands for the number of digits to be hidden, that is, the number of digits to be hidden.

For example: the barcode content is: "ABCDEFGHIJKLMN", hide the

characters DEFGH. so that the output barcode is "ABCDIJKLMN".

(1) Scan setting code "Hide previous character"

(2) The location of character 'H' is bit 7, so "XX" is '0', '7'.

Find the data code table and scan the data code table '0' and '7' in turn.

(3) Hide "DEFGH" i.e. 5 characters in total, so "YY" is '0', '5'.

Find the data code table and scan the data code table '0' and '5' in turn.

(4) Finally, scan the setup code "Save Data and Exit".

Note: If you operate only (1) and (4), then clear the hidden post character settings or restore the factory can also be cleared.

### Add prefix settings

#### Steps:

(1) Scan the setting code "Add prefix"

(2) Set the character (including its own data) to be inserted from the first digit, and use two

"data codes" to represent the decimal number XX (the first one can be set equivalent to "0",

"1 "), please check the corresponding data code table

(3) Scan the content to be added in order, please look up the ASCII code table

(4) Finally scan the setting code "save data and exit".

For example: the original barcode content is "ABCDEFGHIJKLMN".

Add the prefix and the content will be ""ABCDE12345FGHIJKLMN"".

1. Scan the setting code "Add Prefix"

2. In the original barcode, the prefix content "12345" is added in front of the character 'F', and the location of the original barcode content 'F' is the 6th character, so the data code "XX" is "0" and "6", find the data code table and scan the barcode corresponding to the data code in order. 3.

3. The content added to the original barcode is "12345", with 5 characters. Find the ASCII code table, characters "1", "2", "3", "4" and "5", corresponding to ASCII codes "31", "32", "33", "34", "34", "34", "34", "34", "34", "34", "34", "34", "34", "34". "34", "35", and scan the corresponding barcode in turn

4. Finally, scan the setting code "Save data and exit".

Note: If you operate only (1) and (4), you can also clear the prefix content for clearing or restore the factory.

#### Add suffix settings

#### Steps:

(1) Scan the setting code "Add suffix"

(2) Set the countdown digit to insert characters (including its own data), and use two "data codes" to represent the decimal number XX (the last part can be omitted to set the

equivalent to "0", "1 "), please check the corresponding data code table (3) One scan of the content to be added, please look up the ASCII code table

(4) Last scan the setting code "Save data and exit".

For example: the original barcode content is "ABCDEFGHIJKLMN". Add the prefix and the content will be ""ABCDE12345FGHIJKLMN"".

1. Scan the setting code "Add Suffix"

2. In the original barcode, the suffix content "12345" is added after the character 'E', and the location of the original barcode content 'E' is the penultimate 10th character, so the data code "XX" is "1" and "0", find the data code table and scan the barcode corresponding to the data code in order. 3.

3. The content added to the original barcode is "12345", with 5 characters. Find the ASCII code table, characters "1", "2", "3", "4" and "5", corresponding to ASCII codes "31", "32", "33", "34", "34", "34", "34", "34", "34", "34", "34", "34", "34", "34". "34", "35", and scan the corresponding barcode in turn

4. Finally, scan the setting code "Save data and exit".

Note: If you operate only (1) and (4), it is clear to add the suffix content or restore the factory can also be cleared.

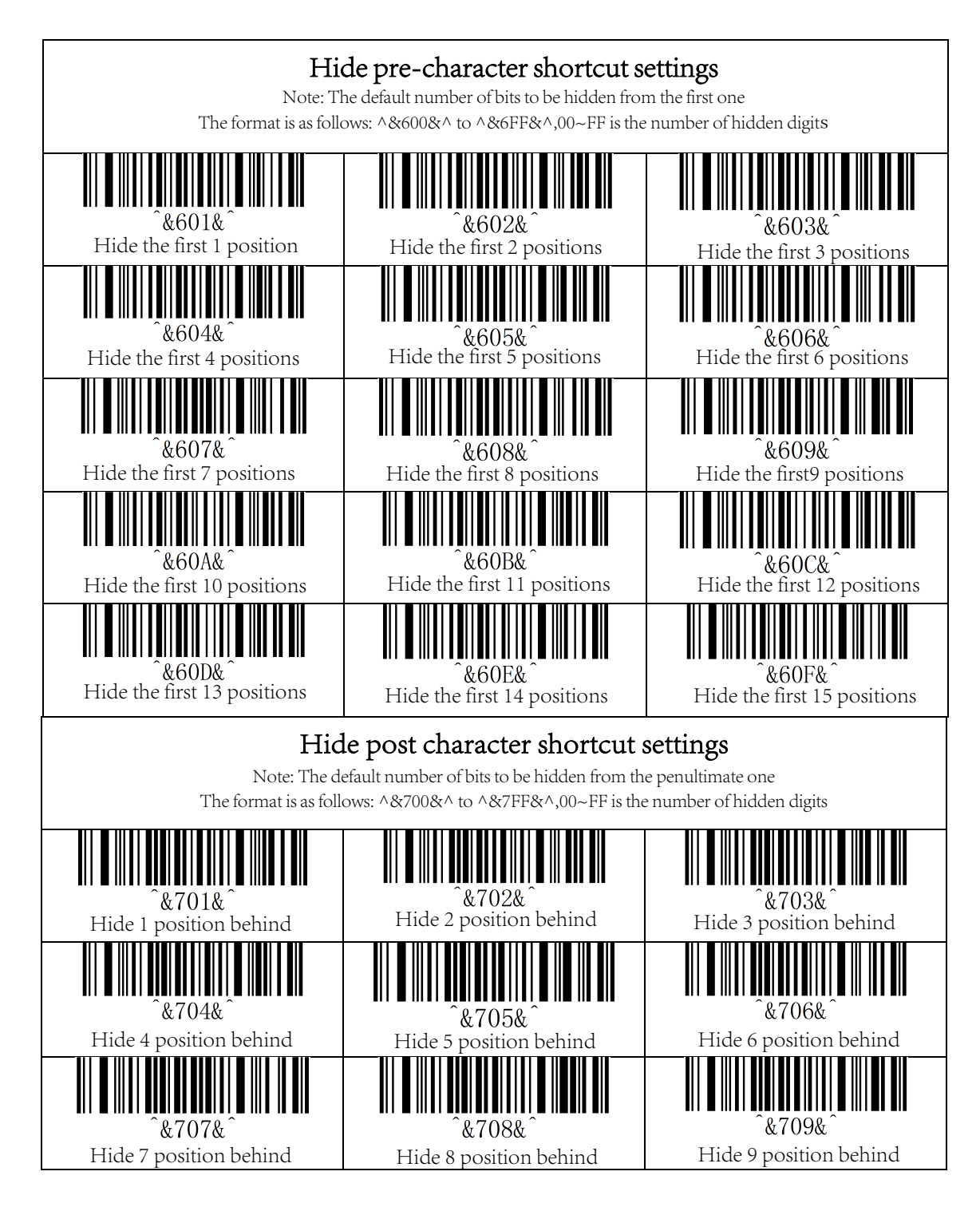

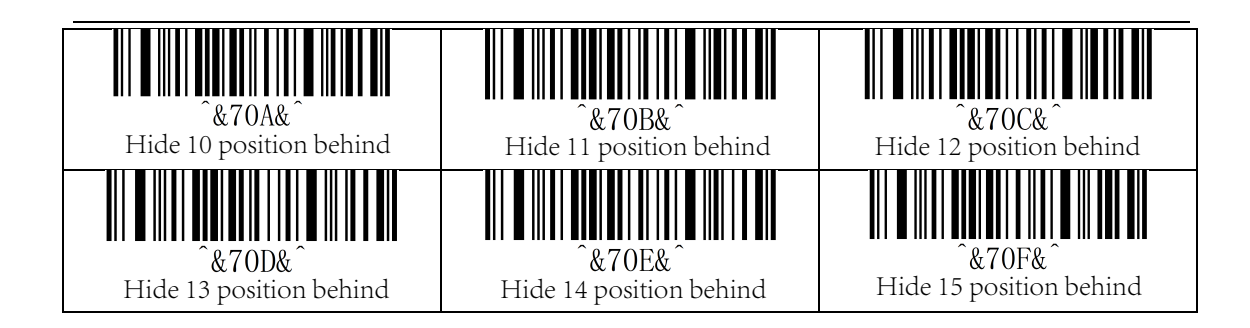

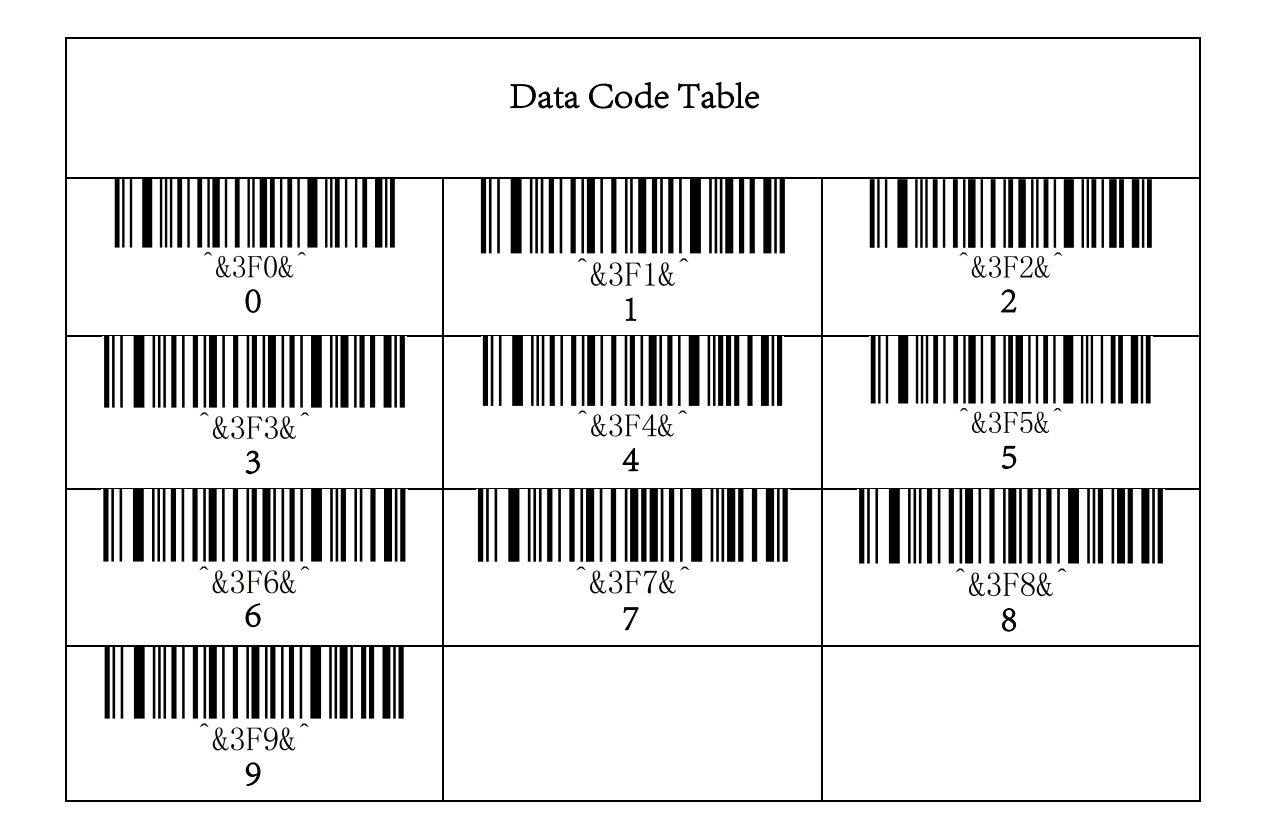

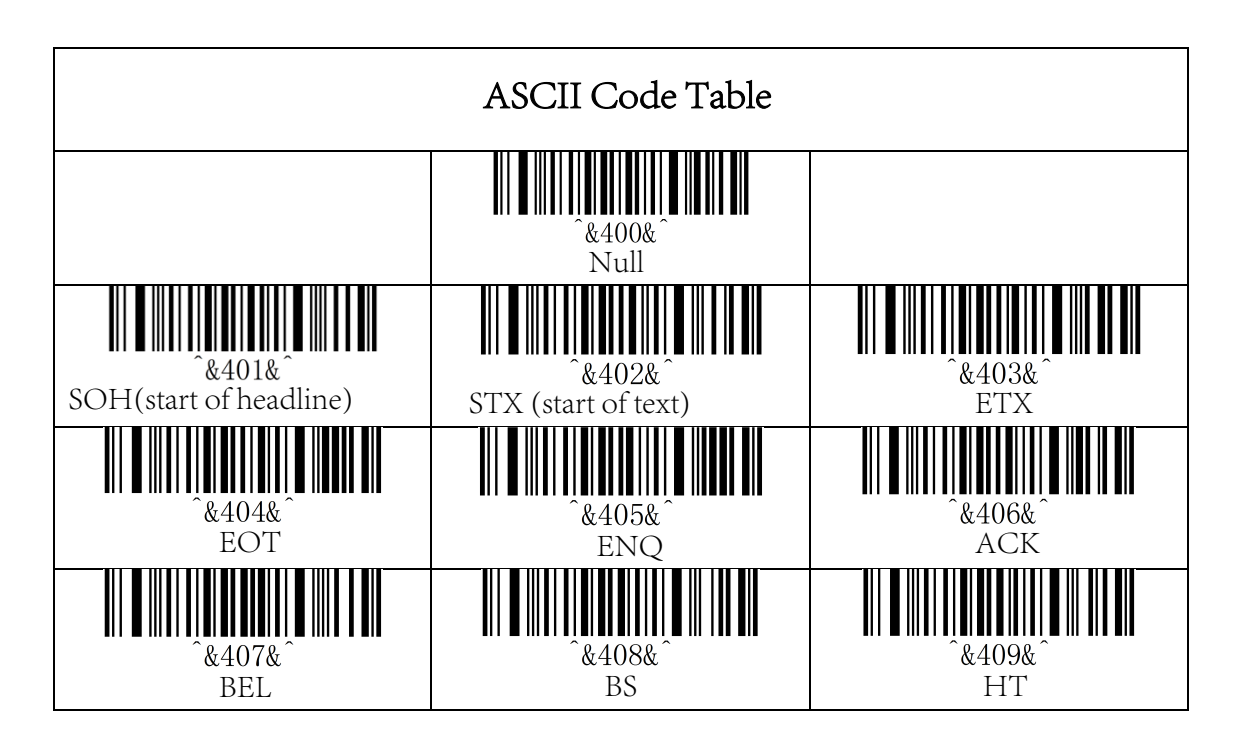

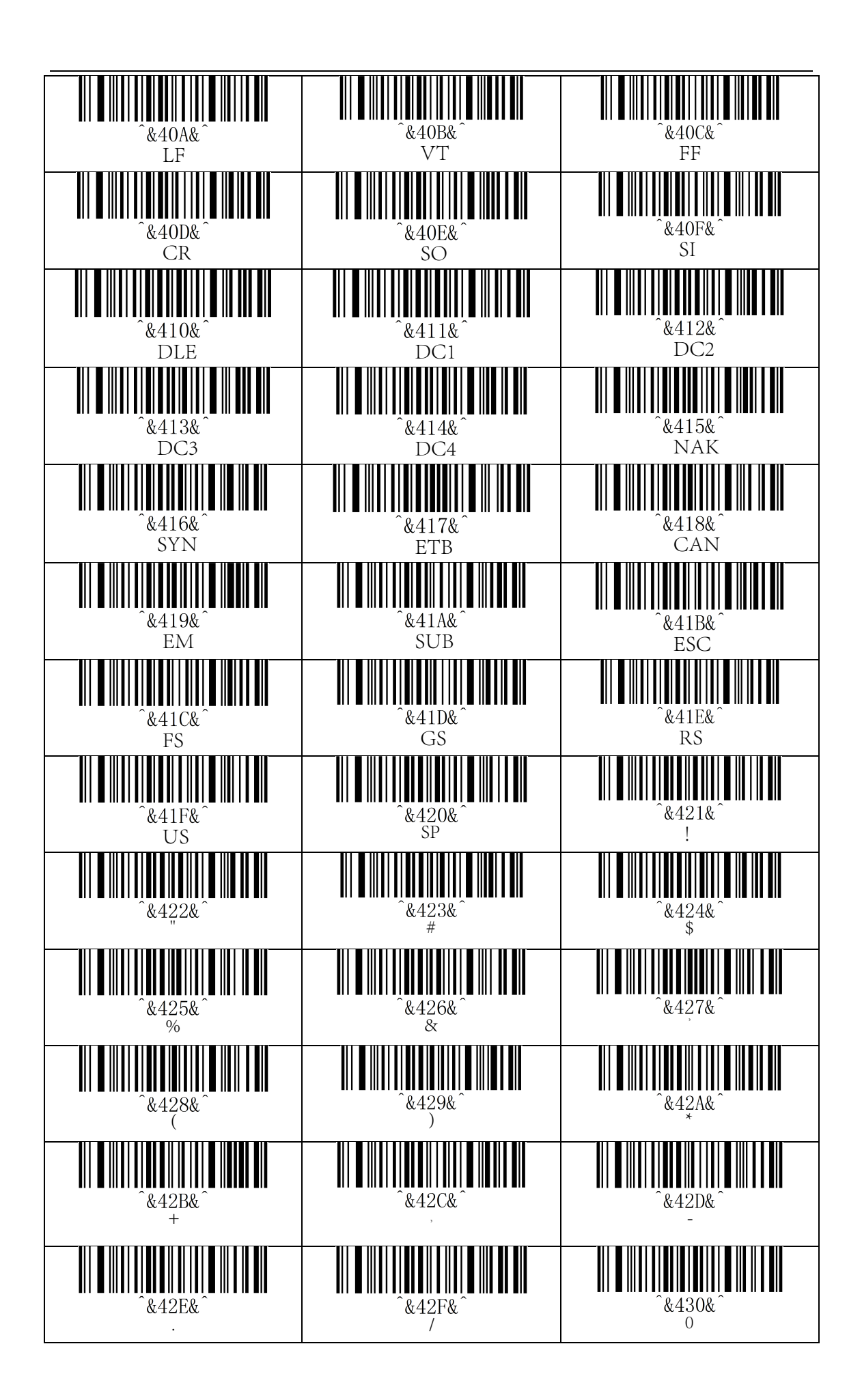

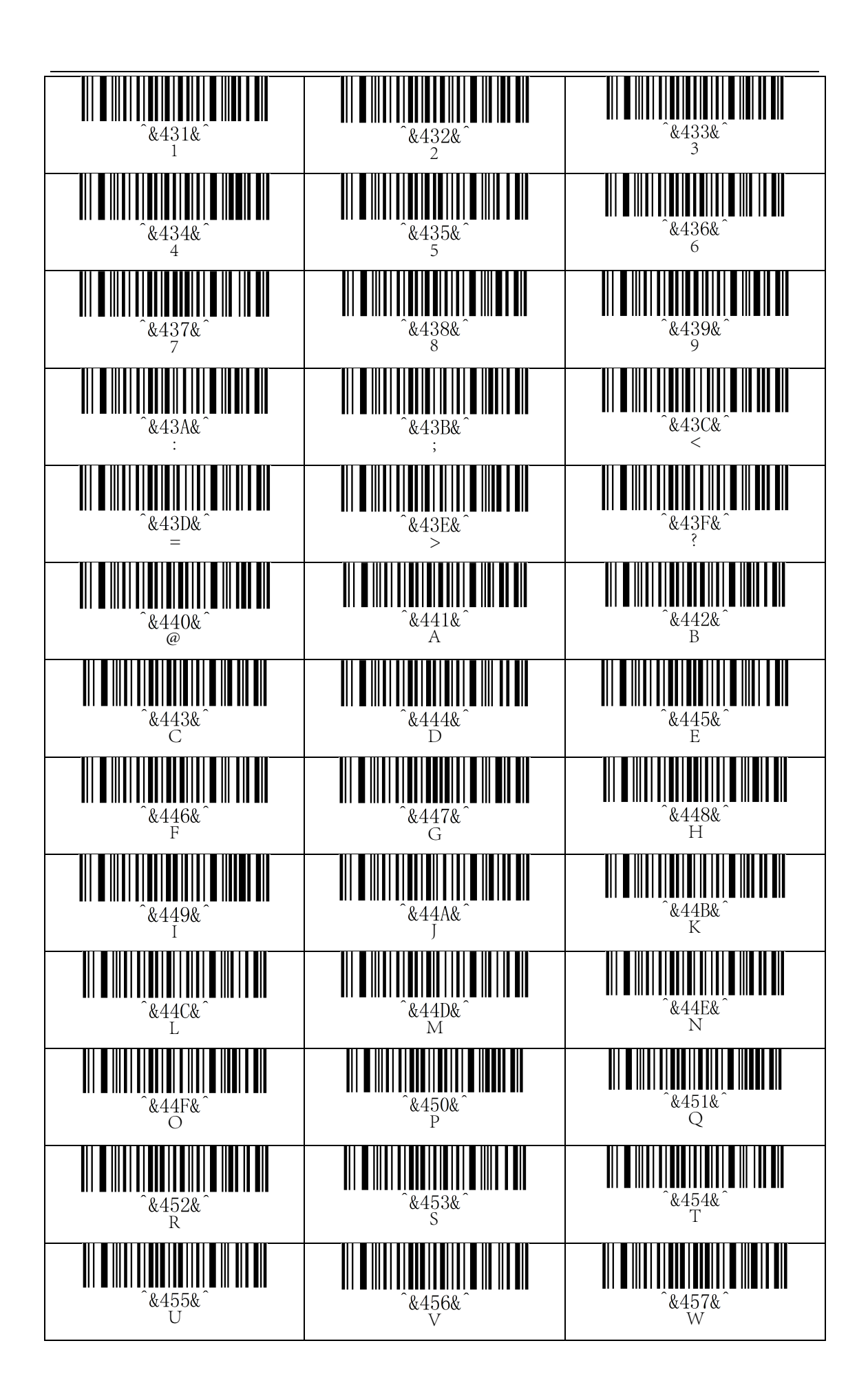

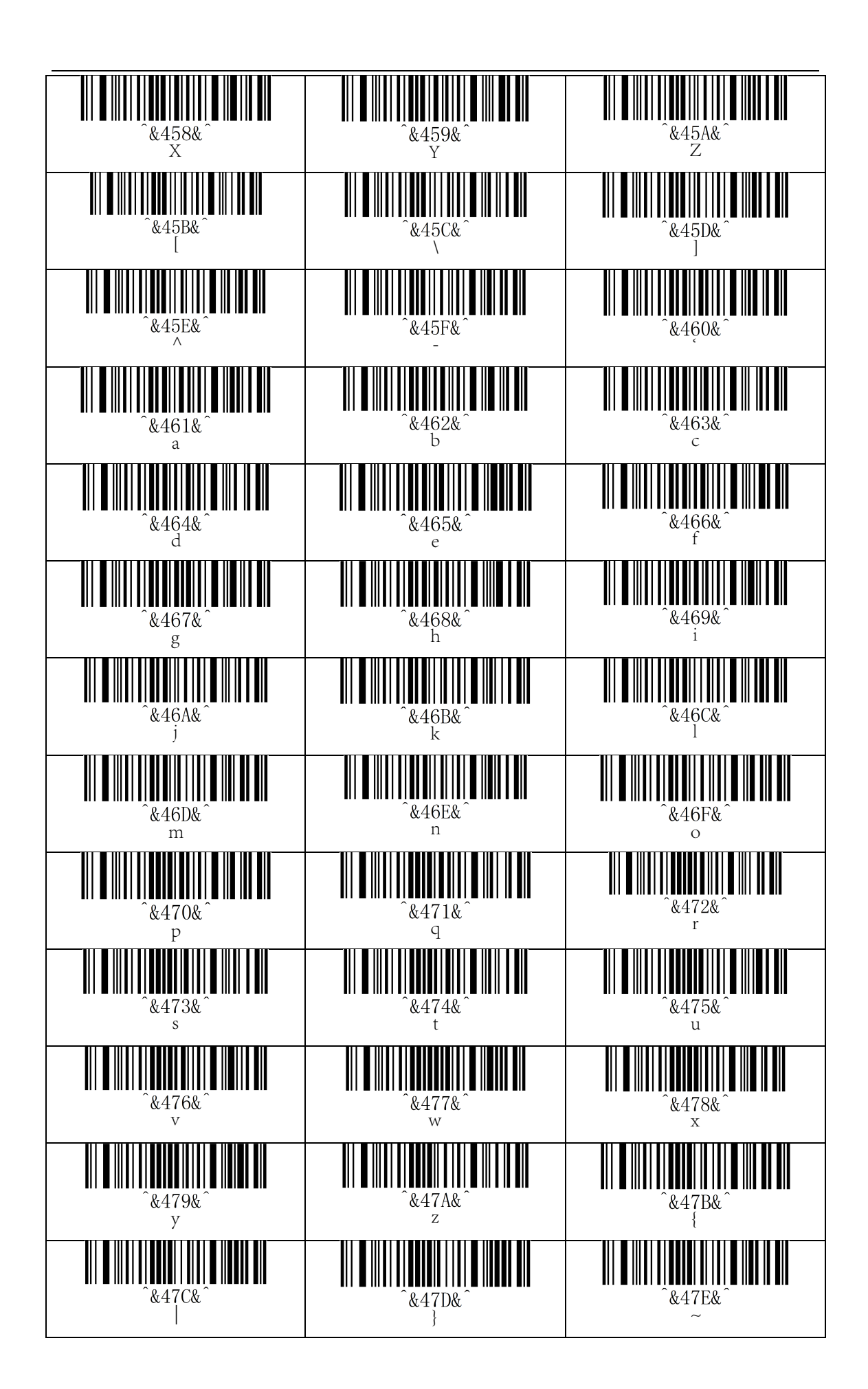

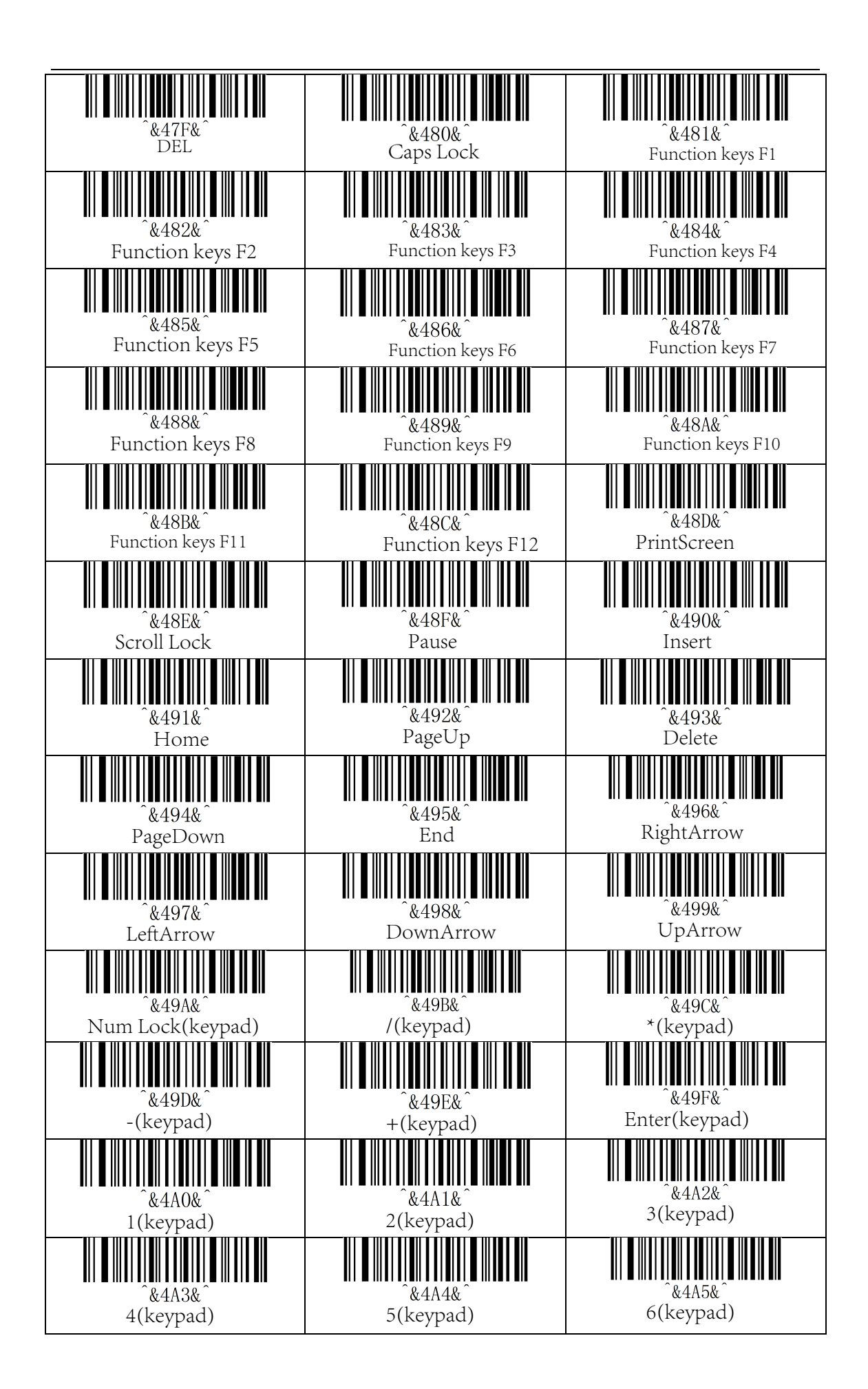

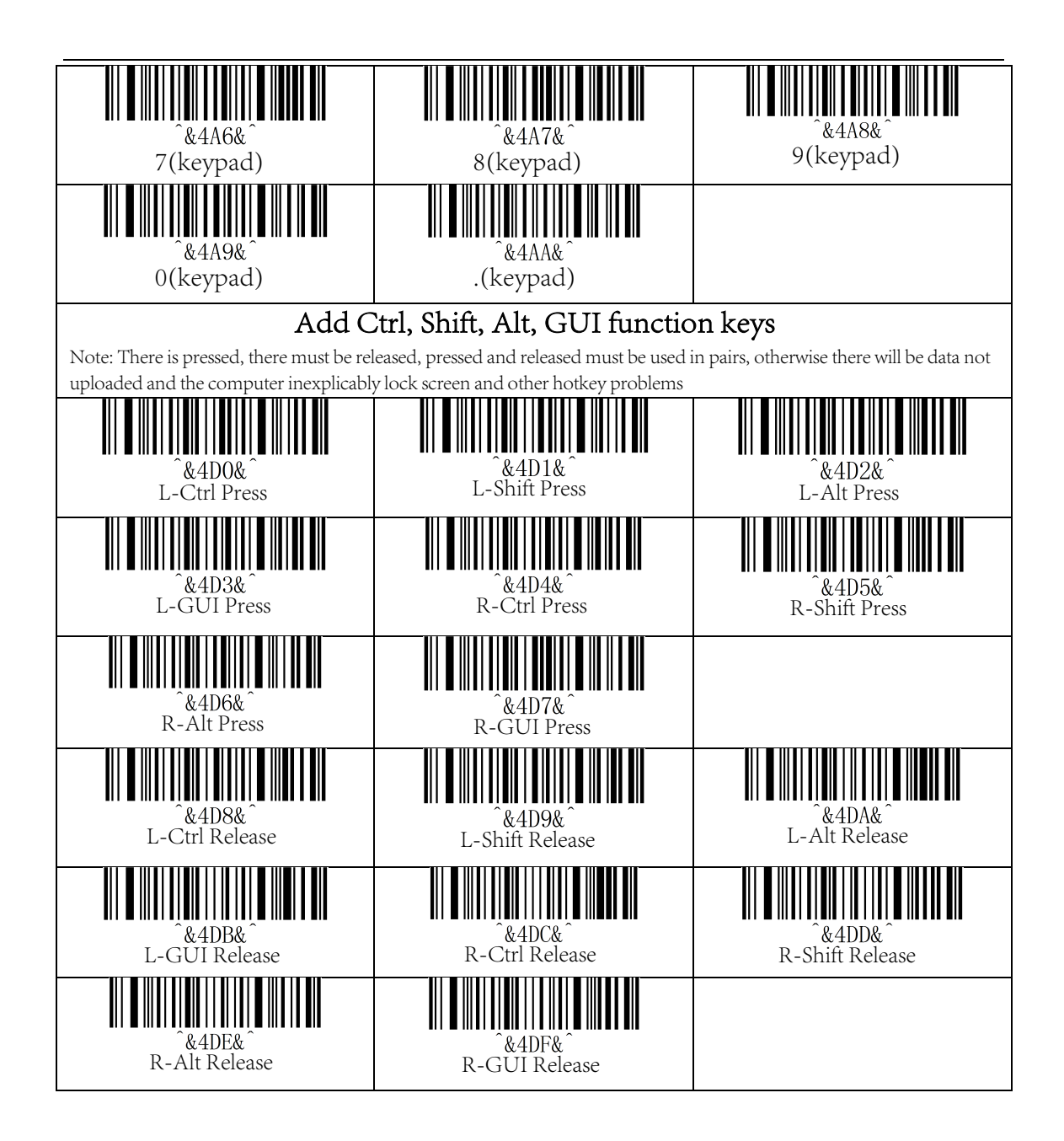